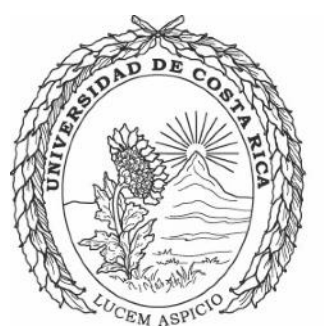

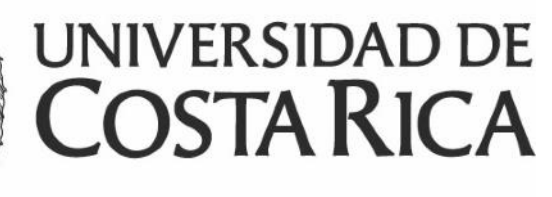

# Aspectos importantes

# Ampliación de vigencia

### Proyectos, programas y actividades de investigación

Instituto de **INIF** Investigación en **Educación** 

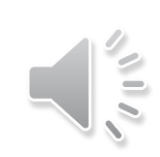

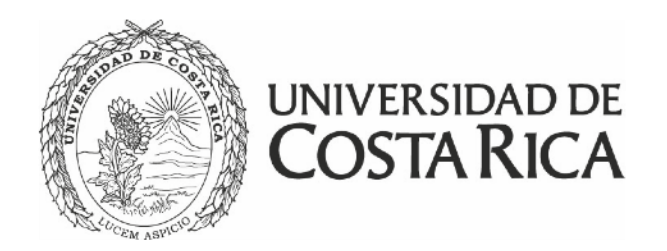

## Solicitud de ampliación de vigencia

- establecido inicialmente no será suficiente para concluir **con los objetivos planteados.**
- investigación.

• La ampliación de vigencia no puede ser mayor a la vigencia original del proyecto, programa o actividad de

• En proyectos y programas de investigación solo se puede tramitar una vez.

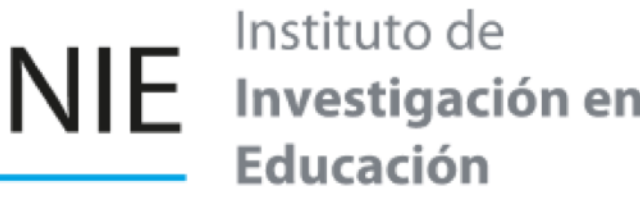

Aplica para proyectos, programas o actividades de investigación que por una u otra razón el tiempo

La necesidad de ampliar el tiempo del proyecto, actividad o programa de investigación **sin modificar** el contenido original vigente

La necesidad de ampliar el tiempo del proyecto, actividad o programa de investigación **con modificaciones** en el contenido original vigente (objetivos, metodología o población de estudio)

Investigación en

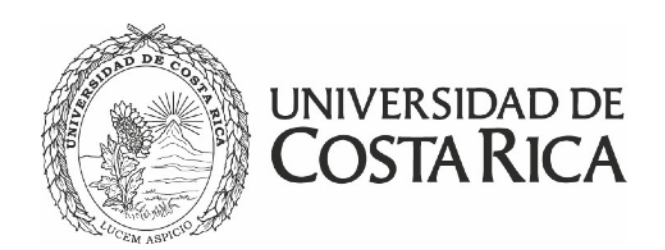

## Solicitud de ampliación de vigencia, se puede requerir por:

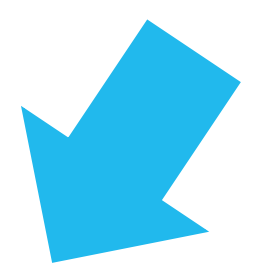

¿Cómo hacerlo?

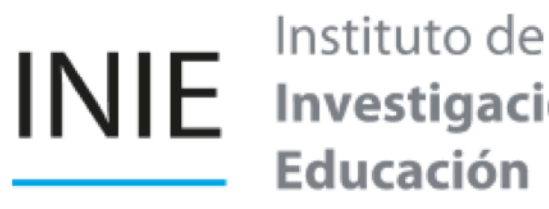

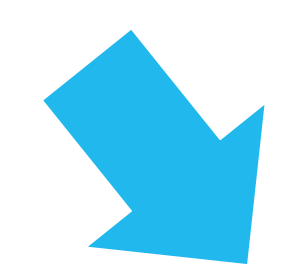

• Se tramita como mínimo **un mes antes de la fecha final\***, mediante el sistema SIGPRO de la Vicerrectoría de Investigación ingresando a la dirección <https://www.vinv.ucr.ac.cr/sigpro/web/> en la opción *"Investigador"*, con usuario y contraseña institucional de la persona investigadora

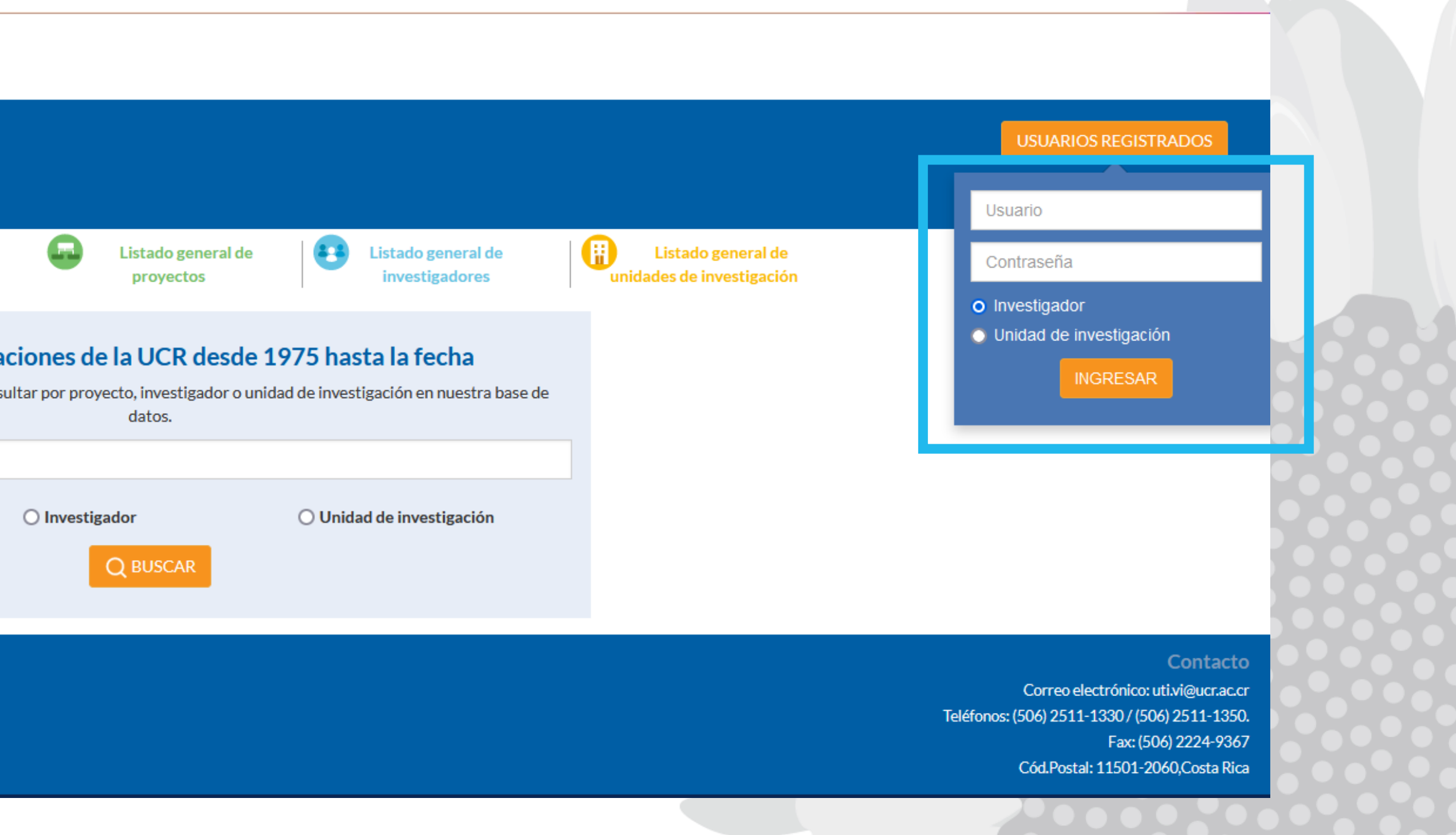

principal:

UNIVERSIDAD DE COSTA RICA

Sistema de Información y Gestión **SIGPRO** de Provectos, Programas y Actividades

**Buscar investiga** 

Ingrese una palabra clave para con

Búsqueda en listado general

**◎** Proyecto

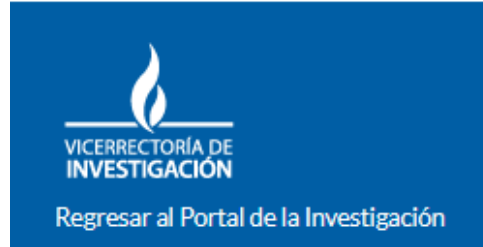

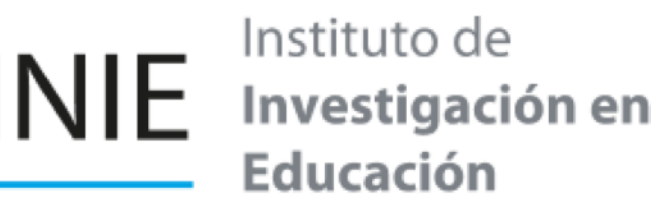

**All Contracts** 

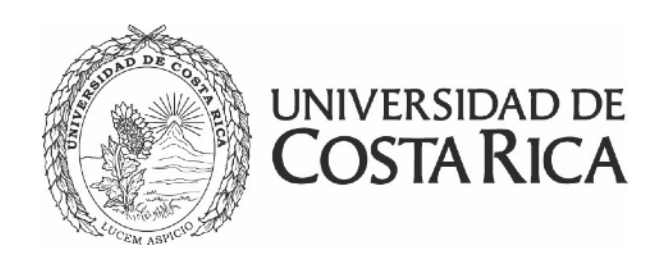

### Paso No. 1

### **Nota:** \* **Para las investigaciones con solicitud de presupuesto la fecha máxima es el 31 de agosto del año actual.**

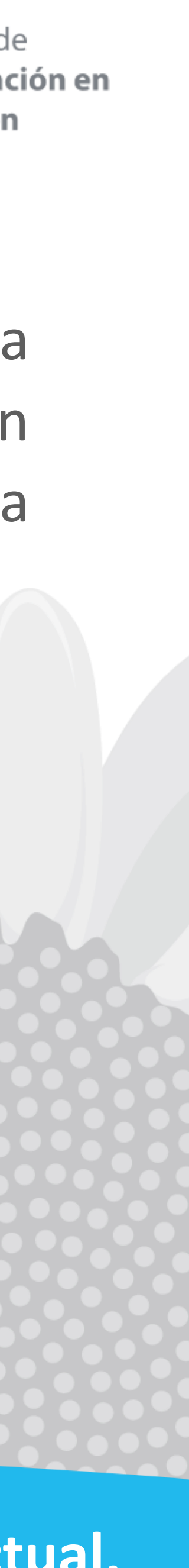

### Debe ingresar al proyecto, programa o actividad de investigación en el que requiera realizar el trámite y seleccionar el informe parcial o final más próximo a entregar, en la opción completar como

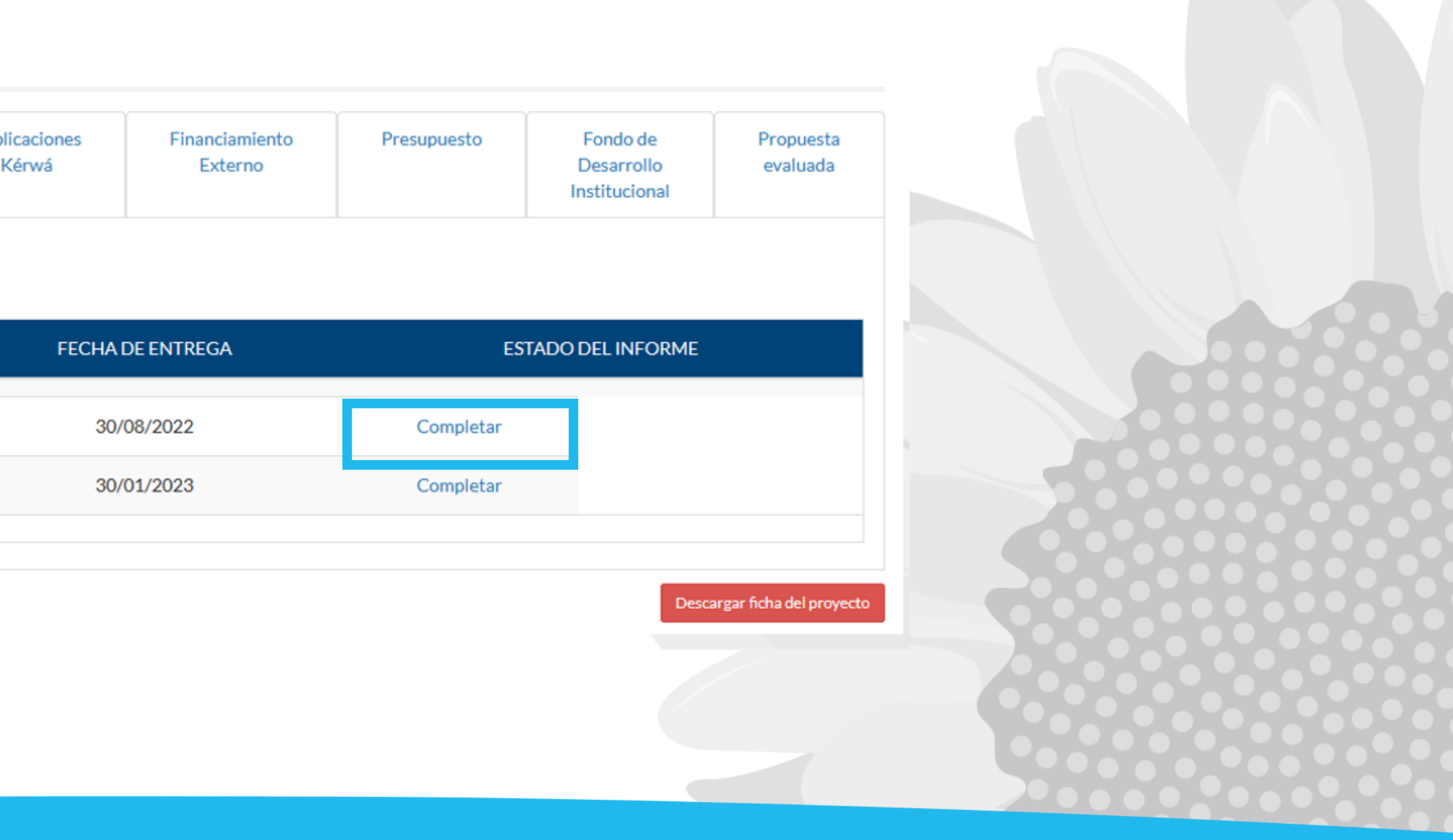

se muestra en la siguiente imagen:

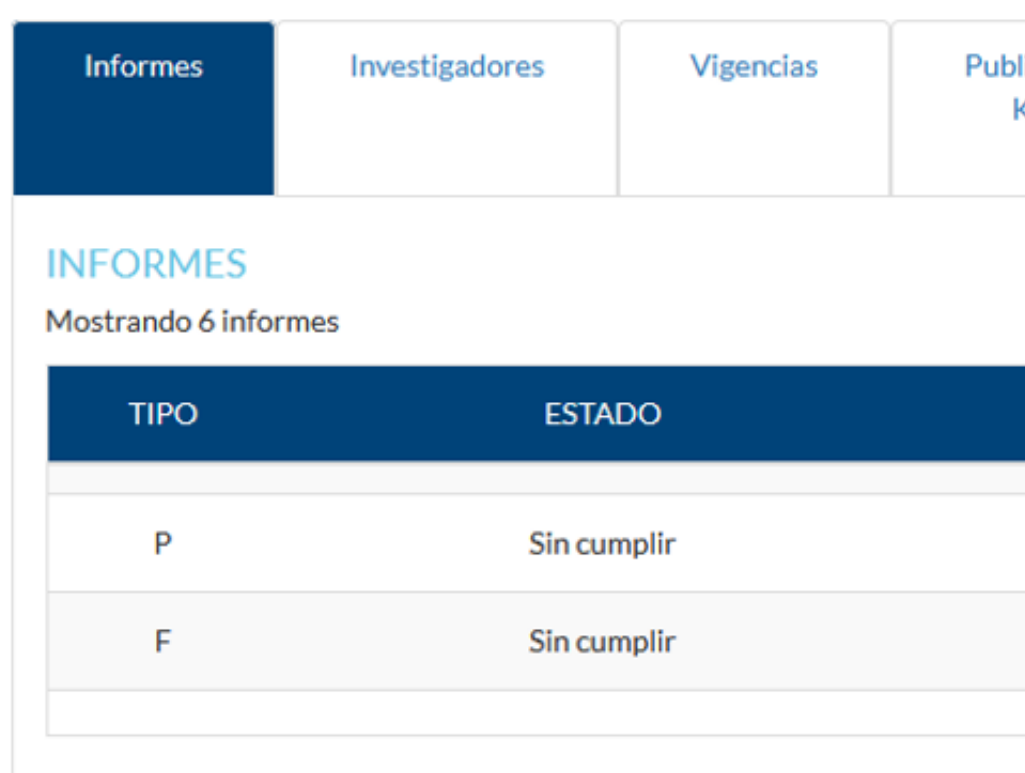

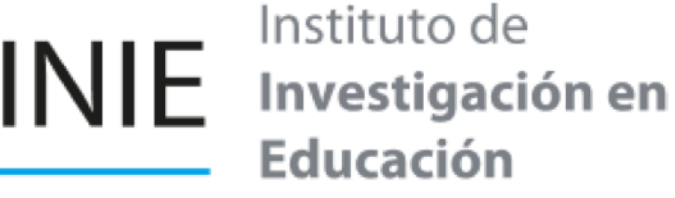

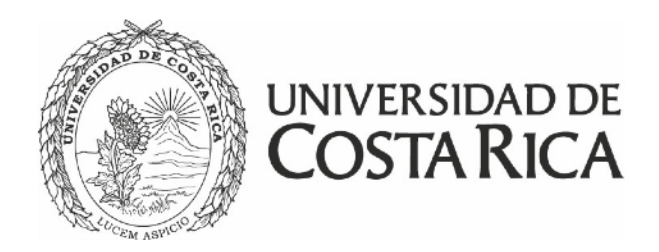

### Paso No. 2

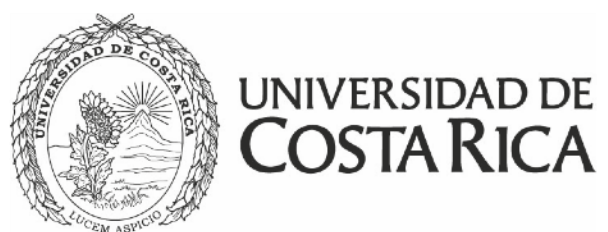

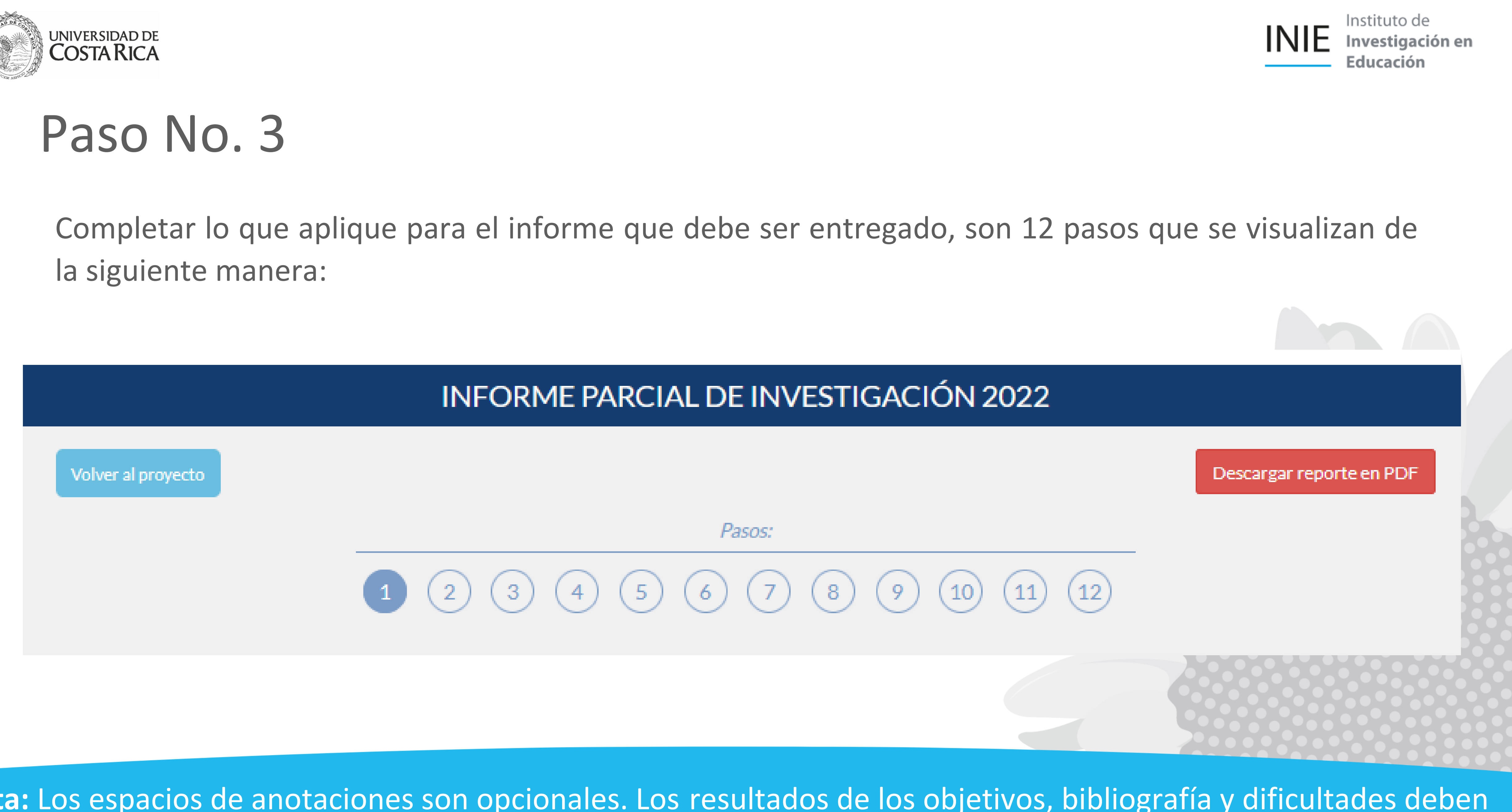

**Nota:** Los espacios de anotaciones son opcionales. Los resultados de los objetivos, bibliografía y dificultades deben completarse. Recuerde guardar todos los cambios que va realizando mientras completa el documento.

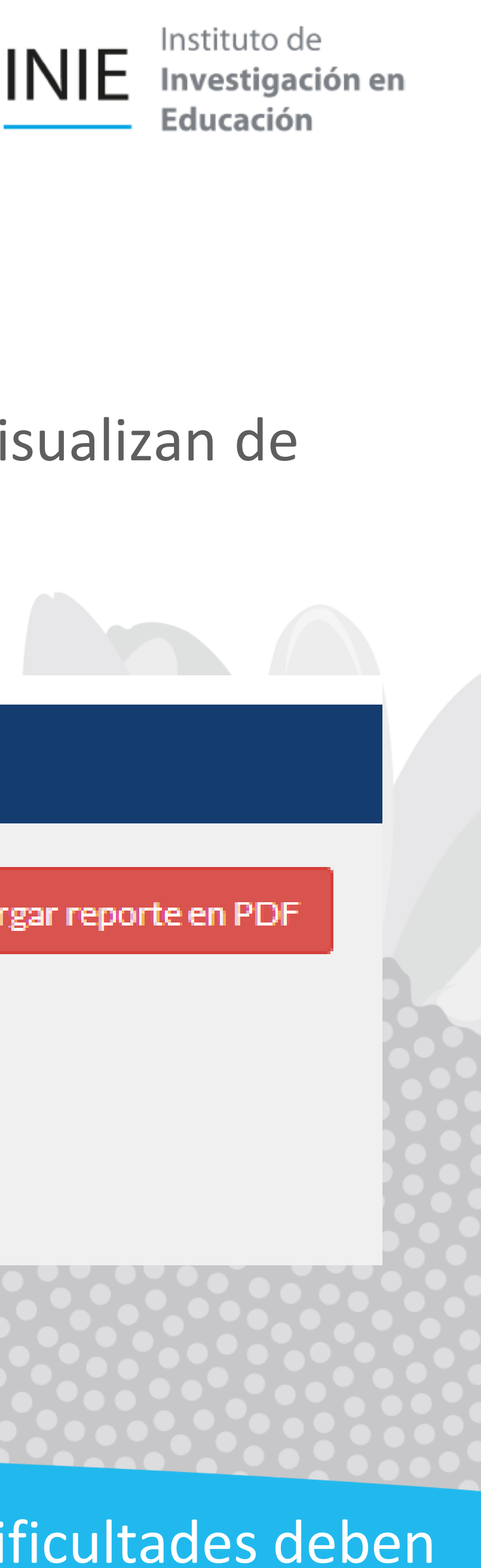

### Para solicitar la ampliación, debe dirigirse al apartado 8 que corresponde al cronograma, seleccione afirmativamente la pregunta correspondiente a la solicitud de ampliación de vigencia, como se

ita la ampliación. Si realiza modificaciones en el proyecto, actividad o programa vigente nplo, objetivos, metodología, cronograma).

 $\overline{m}$   $\equiv$   $\Omega$  |  $\Omega$  |  $\Theta$  Fuente HTML

Formato  $\sim$  ?

mpliación del proyecto en SIPPRES, de acuerdo con la nueva vigencia.

ACIÓN ÚNICAMENTE SI LA AMPLIACIÓN DE VIGENCIA IMPLICA ITE DEL PROYECTO, ACTIVIDAD O PROGRAMA. EN CASO DE SER PO) NO SERA NECESARIO REALIZARLO MEDIANTE SIPPRES. ES DEL INFORME, DIRÍJASE A LA SECCIÓN 12.

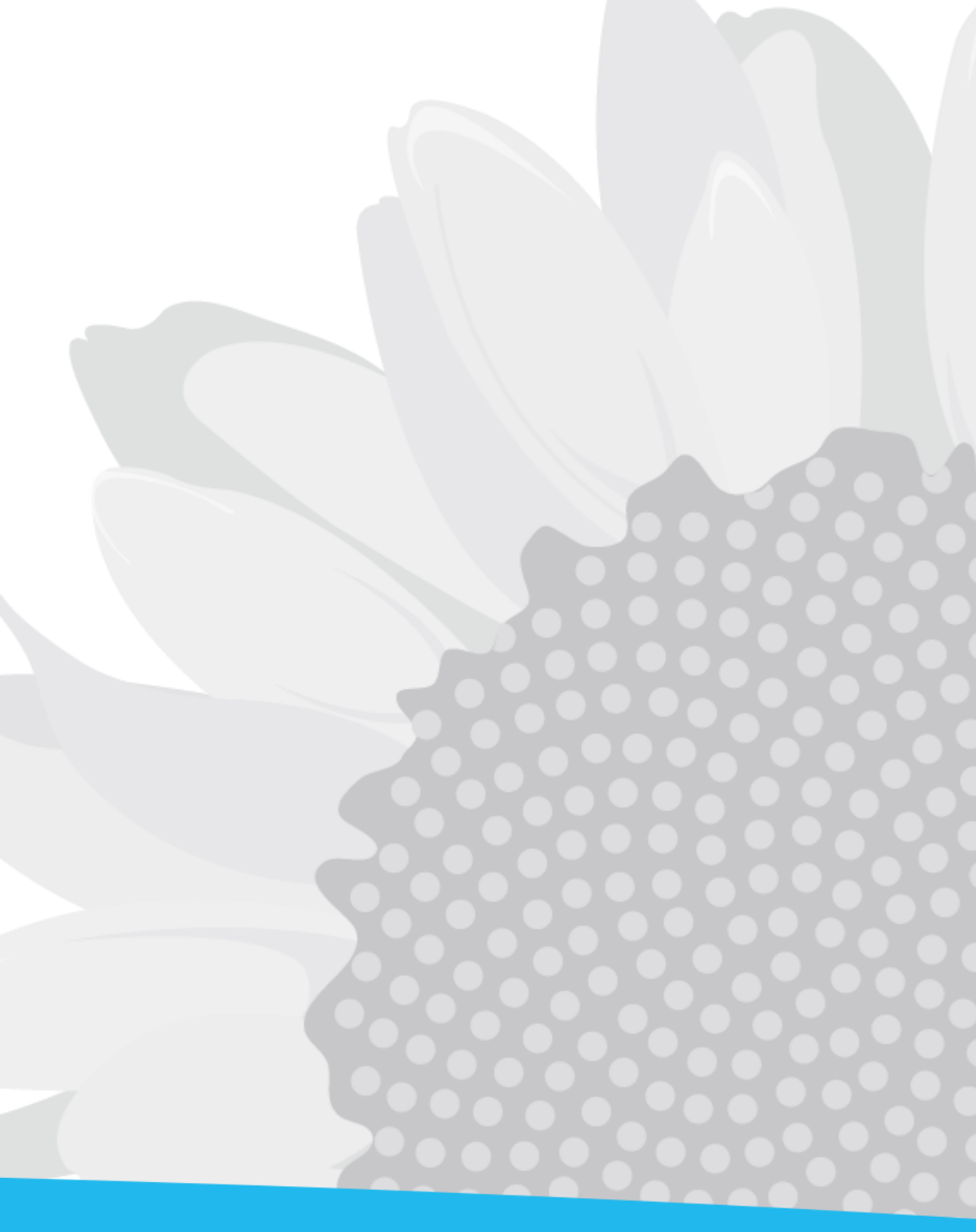

Guardar y continuar >

muestra a continuación:

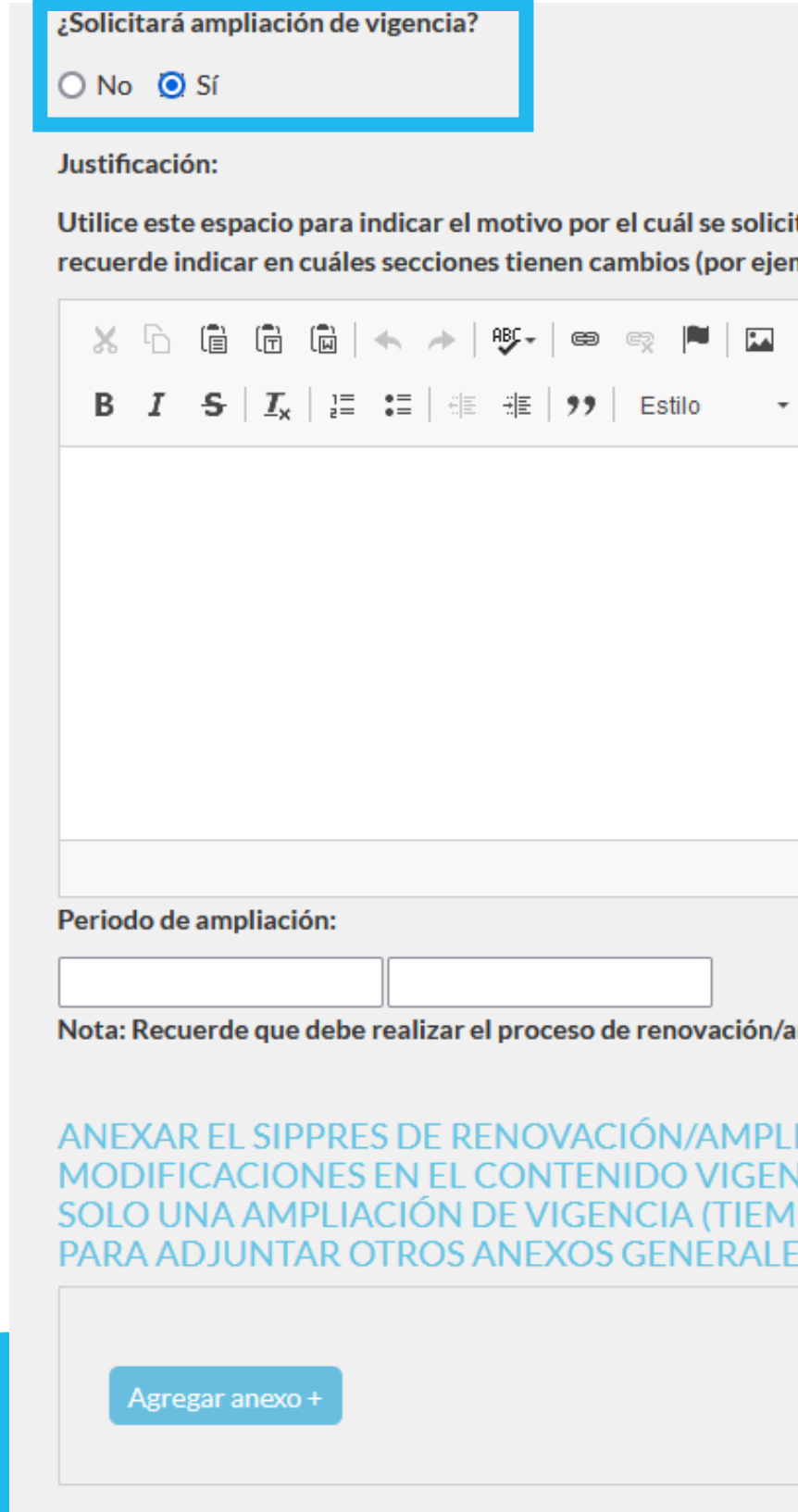

Anterior

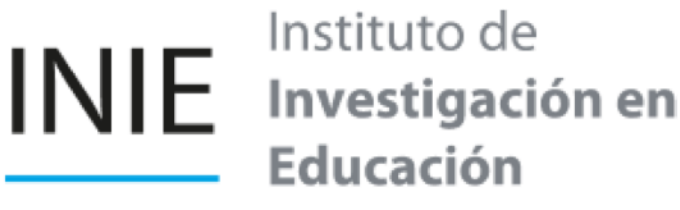

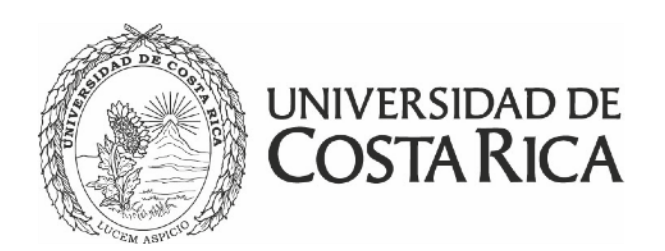

### Paso No. 4

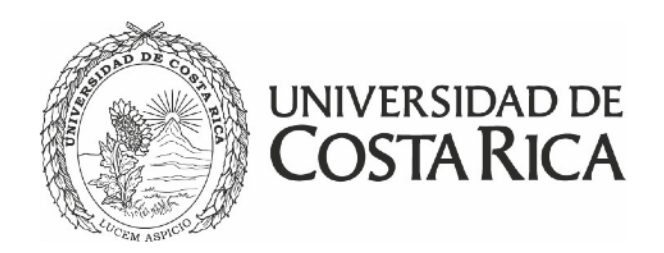

### ¿Solicitará ampliación de vigencia?

### $\bigcirc$  No  $\bigcirc$  Si

### Justificación:

Utilice este espacio para indicar el motivo por el cuál se solicita la ampliación. Si realiza modificaciones en el proyecto, actividad o programa vigente recuerde indicar en cuáles secciones tienen cambios (por ejemplo, objetivos, metodología, cronograma).

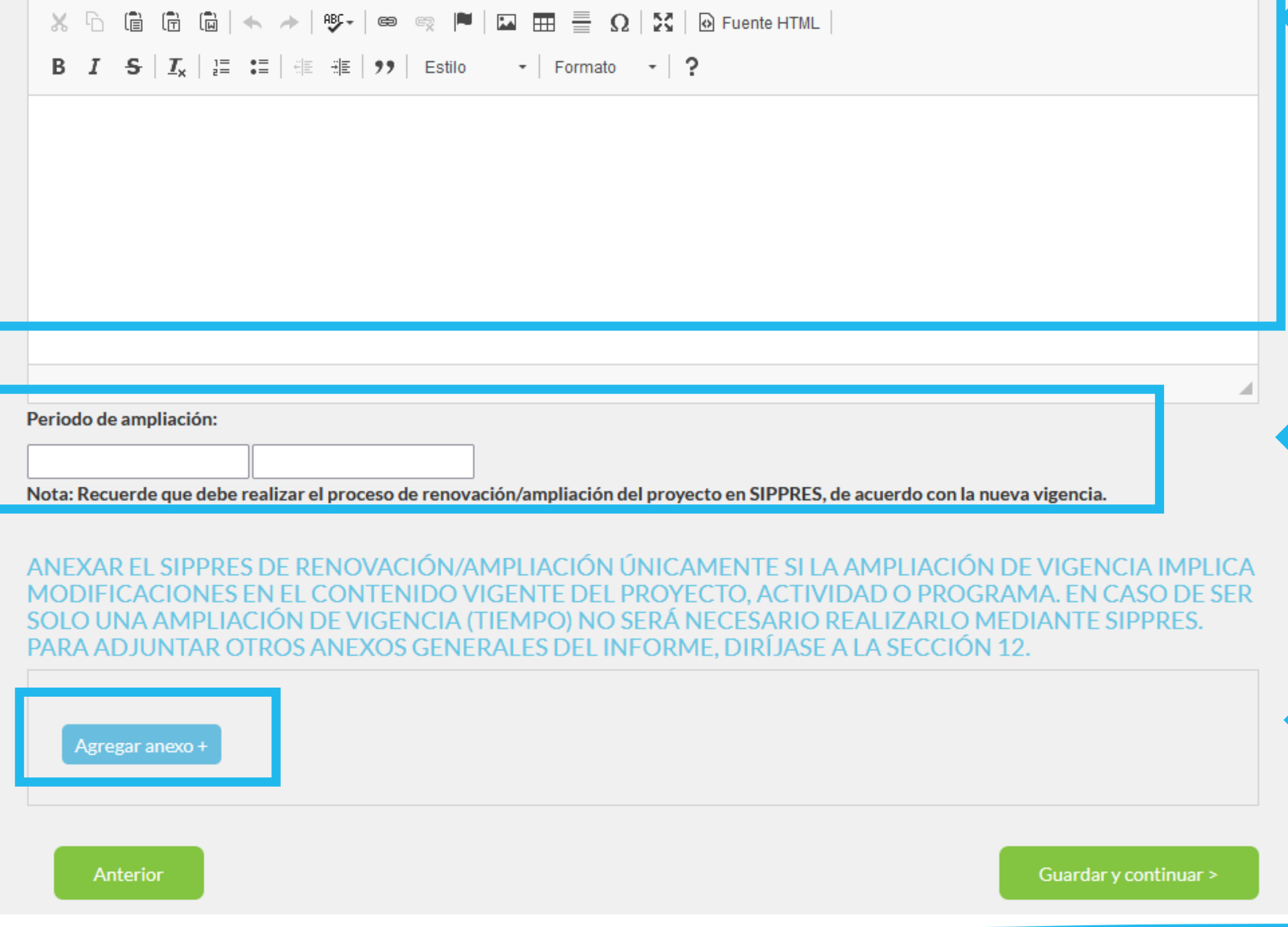

### **Nota:** Cuando se realizan modificaciones en el contenido vigente, además, deben remitir una carta al INIE detallando los cambios del proyecto, para ser valorada por el Consejo Científico.

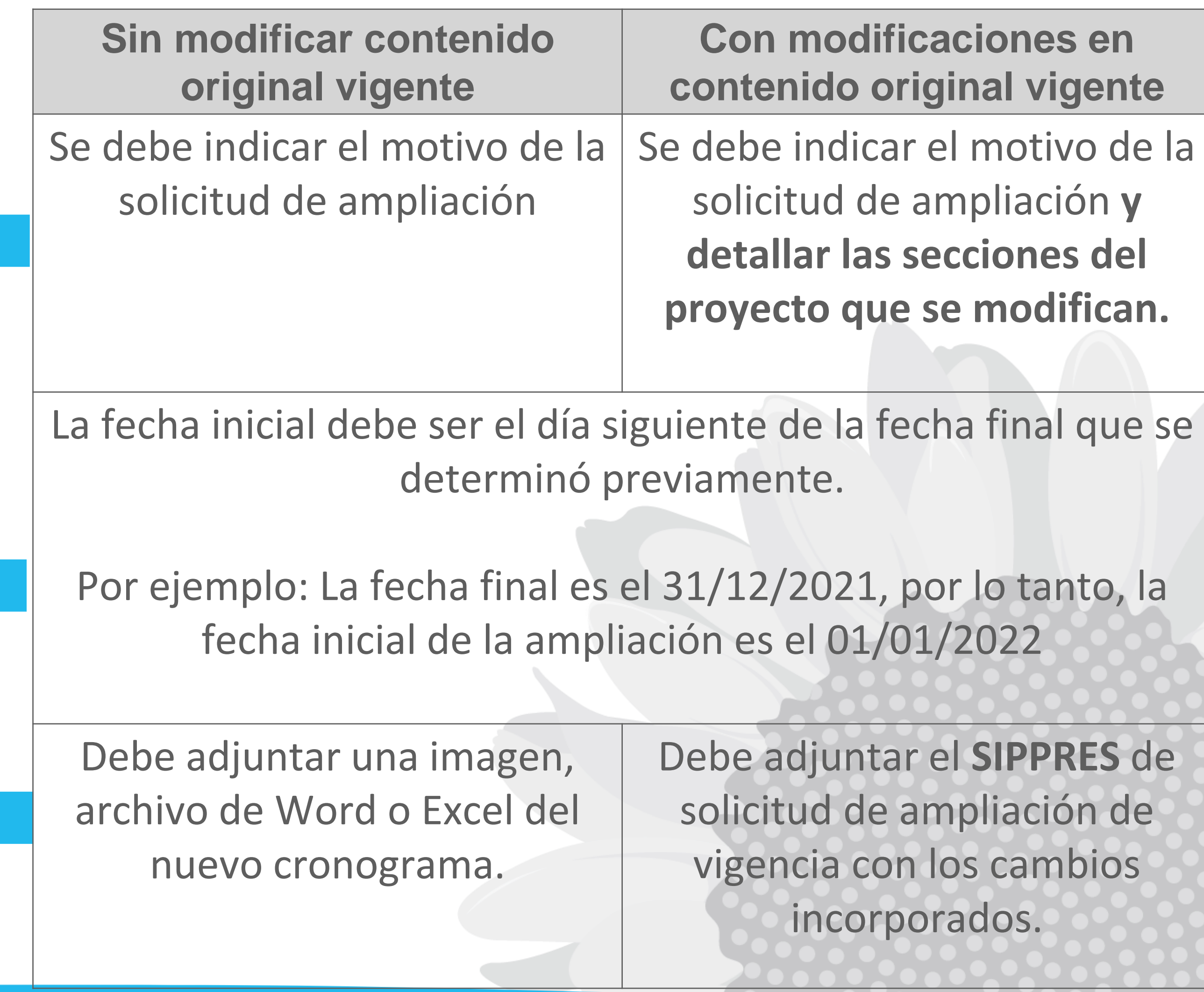

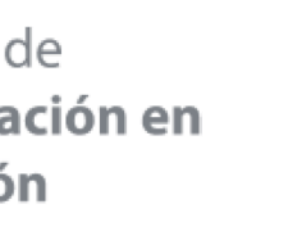

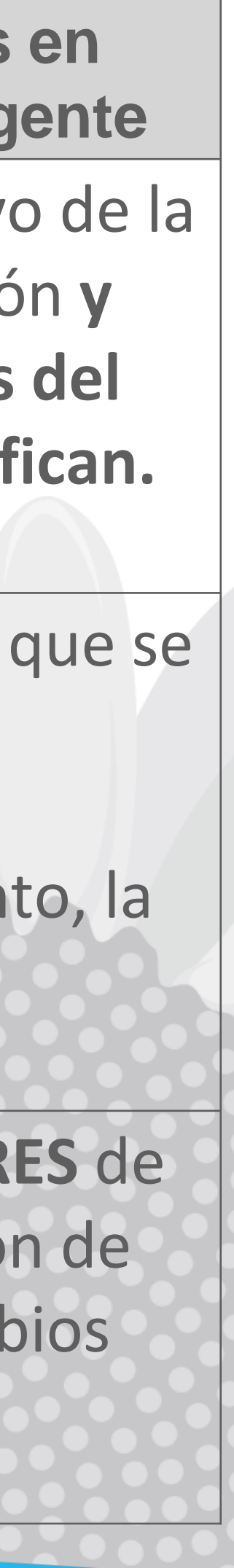

## Paso No. 5

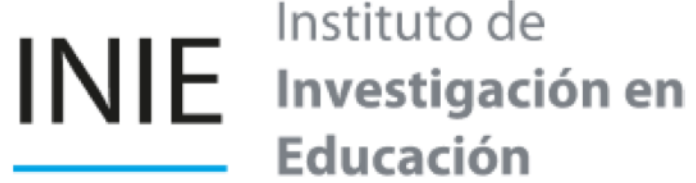

Instituto de Educación

Una vez completos todos los pasos, diríjase al apartado 12 y seleccione la opción enviar, asegúrese de haber guardado correctamente todas las pantallas y que se visualicen los documentos anexados:

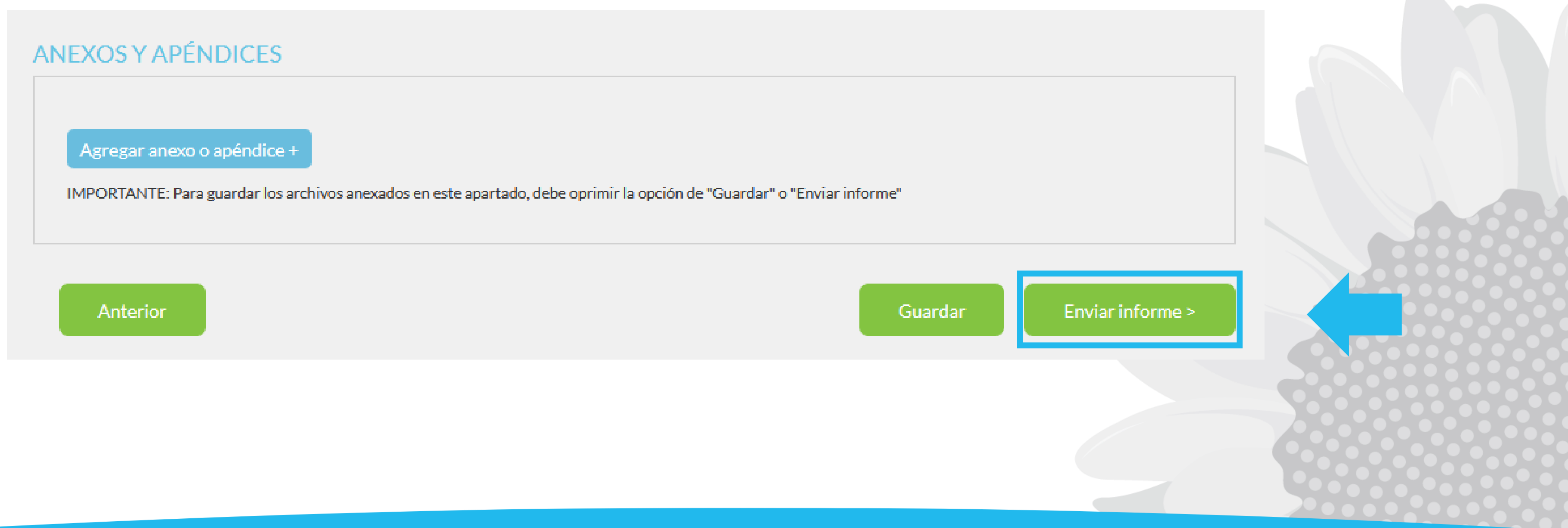

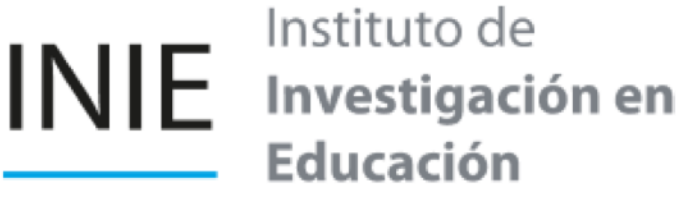

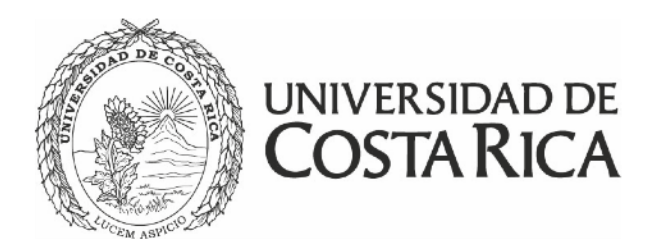

### Paso No. 6

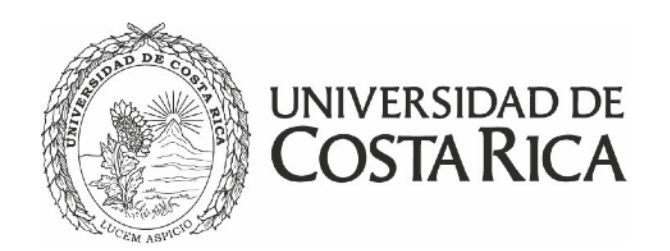

## Consideraciones generales

• Los informes que se presentan para solicitar la ampliación de vigencia **no deben incluir el documento en formato INIE**, se omiten ya que la Vicerrectoría de Investigación asigna nuevas

fechas para entrega de informes.

al correo electrónico [proyectos.inie@ucr.ac.cr](mailto:proyectos.inie@ucr.ac.cr) o al teléfono 2511-1435.

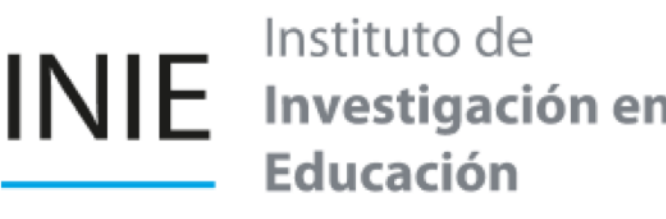

• Cualquier consulta pueden comunicarse a la Unidad de Apoyo a la Investigación y a la Acción Social

# INIE Instituto de<br>Envestigación en<br>Educación

2511-1412

inie@ucr.ac.cr

 $\sum$ 

San Pedro, UCR. Ciudad de la Investigación

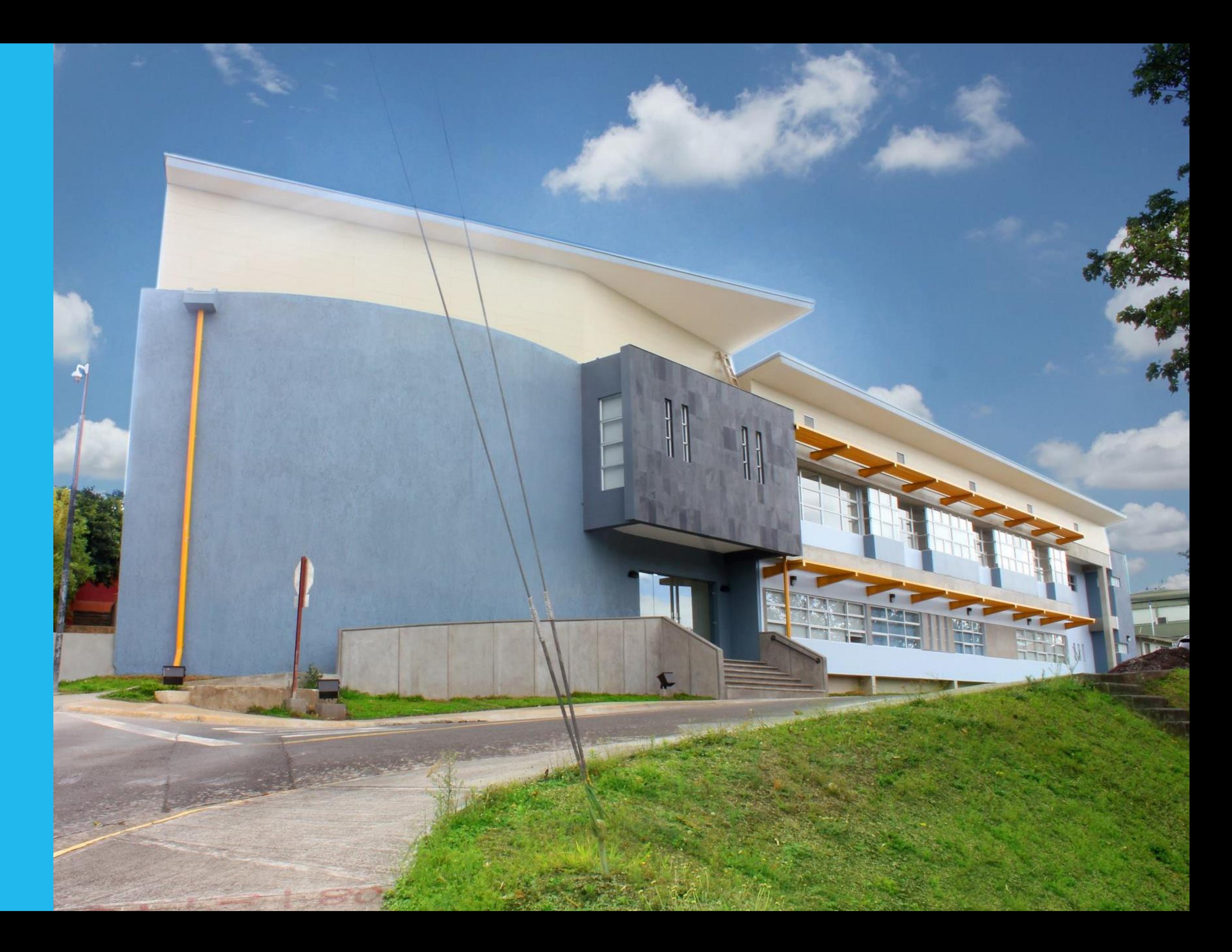